# **Como trabalhar com Preposto no Pedido de Venda?**

# Produto: Pedido de venda

O processo de preposto/preponente, foi criado para os casos em que existe um RCA/Vendedor que é vinculado a Empresa contratante do Pedido de Venda, e este RCA/Vendedor, tem outros vendedores que o auxiliam na venda, e estes vendedores não são vinculados a empresa contratante do Pedido de Venda.

Para estes casos, ao ativar a opção de Preposto no Portal Admin, tanto o RCA/Vendedor vinculado a Empresa quanto os Vendedores vinculados a este RCA/Vendedor, poderão gerar pedidos de vendas pela APK, e este pedido irá ser envidado para o ERP, sem a necessidade de gerar dentro do ERP um código RCA para cada Vendedor deste processo.

Para utilizar o processo é bem simples, no ERP deve configurado o RCA que é vinculado a Empresa, no Portal Admin do Pedido de Venda, deve ser cadastrado todos os Vendedores que irá utilizar a APK para fazer venda. No campo Cód. Representante ERP, todos irão utilizar o RCA criado no ERP e a opção Pre posto / Proponente deverá ser marcado para todos os cadastros.

Como fazer a configuração:

## **1 -** No **Portal Admin**, clique na aba **Cadastro** depois em **Cadastro de Usuário.**

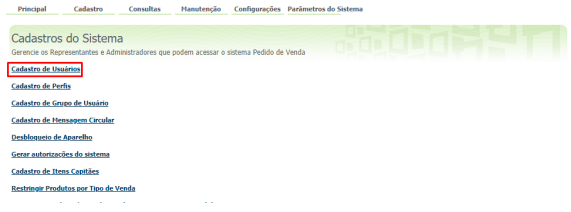

## **2 -** Selecione o RCA e clique em **Editar Usuário**.

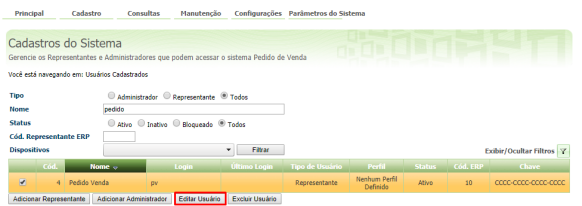

#### Observação:

Para saber como fazer o cadastro de um novo RCA veja o artigo [Como cadastrar um Rca/Vendedor no](https://basedeconhecimento.maximatech.com.br/pages/viewpage.action?pageId=20480676)  [Pedido de Venda?](https://basedeconhecimento.maximatech.com.br/pages/viewpage.action?pageId=20480676)

**3 -** No cadastro do RCA, no campo Cód. Representante ERP coloque o código ERP do RCA/Vendedor que está vinculado a sua Empresa, este será o mesmo código dos demais cadastros feitos para os Vendedores vinculados a este RCA/Vendedor, marque a opção **Preposto / Proponente** e clique em Salvar ao final da página.

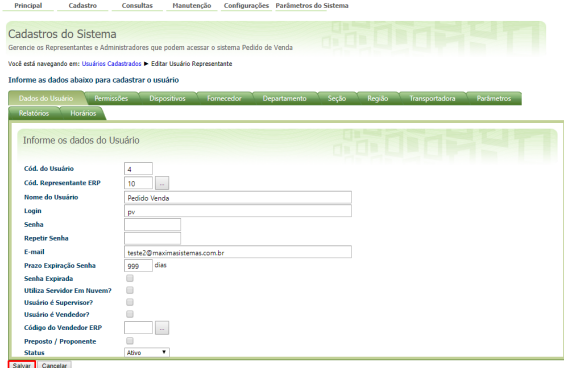

# Artigos Relacionados

- [Status de Entrega](https://basedeconhecimento.maximatech.com.br/display/BMX/Status+de+Entrega)
- [Como consultar os motivos de](https://basedeconhecimento.maximatech.com.br/pages/viewpage.action?pageId=4653407)  [não venda para o Pré Pedido?](https://basedeconhecimento.maximatech.com.br/pages/viewpage.action?pageId=4653407)
- [Como utilizar o recurso do](https://basedeconhecimento.maximatech.com.br/pages/viewpage.action?pageId=4653418)  [Trabalho no maxPromotor?](https://basedeconhecimento.maximatech.com.br/pages/viewpage.action?pageId=4653418)
- [como trabalhar com Períodos](https://basedeconhecimento.maximatech.com.br/pages/viewpage.action?pageId=66027675)  [de vendas no Aplicativo do](https://basedeconhecimento.maximatech.com.br/pages/viewpage.action?pageId=66027675)  [maxPedido](https://basedeconhecimento.maximatech.com.br/pages/viewpage.action?pageId=66027675)
- [Como trabalhar com Processo](https://basedeconhecimento.maximatech.com.br/display/BMX/Como+trabalhar+com+Processo+de+conta+e+ordem)  [de conta e ordem](https://basedeconhecimento.maximatech.com.br/display/BMX/Como+trabalhar+com+Processo+de+conta+e+ordem)

## Importante!

Quando se trabalha com a opção de Preposto/Proponente, o campo Cód. Representante de todos envolvidos será o código ERP cadastrado no seu ERP, será utilizado apenas este código sem a necessidade de criar um Cód. Representante ERP pada cada envolvido, para o Pedido de Venda, é necessário ter um cadastro (licença) para cada envolvido no processo então o Cód. do Usuário será um para cada Vendedor.

Para todos os envolvidos desde o RCA/Vendedor Principal até aos demais Vendedores cadastrados, o campo Preposto/Preponente tem que ser marcado, isso irá garantir que a numeração de pedido não tenha conflito, pois dentro do ERP todos irão utilizar a mesma faixa de numeração.

**4 -** Depois de fazer os cadastros, instale o aplicativo do Pedido de Venda para todos os Vendedores, coloque a chave de instalação gerada para cada RCA/Vendedor. A utilização da APK não terá diferença em relação a utilização, todo o processo de gerar as numerações de pedido serão feita de forma automática pelo Pedido de Venda, no ERP todos os pedidos irão entrar com o Código do RCA/Vendedor Principal.

# Observação:

Hoje, nos relatórios de metas apresentados no Portal Executivo, apenas o CODUSUR principal será apresentado. Então, nos relatórios do Portal Executivo, para os pedidos que foram retirados em nome de preposto, ou não, será mostrado apenas o RCA/Vendedor principal, o mesmo que está cadastrado no ERP.

Artigo sugerido pelo analista Angelita Leite.

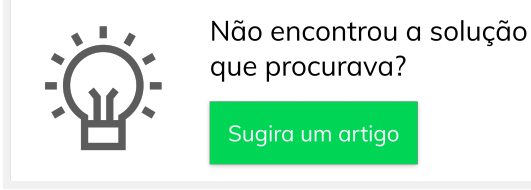